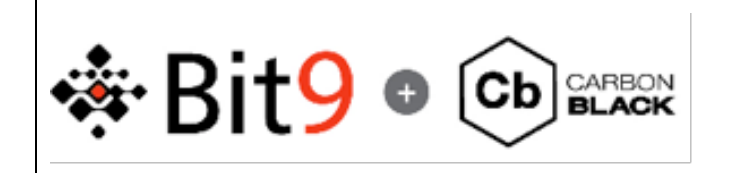

Carbon Black Custom Feed Generation Guide

10-Feb-2014 Cb-Support@Bit9.com

## **Introduction**

The purpose of this document is to setup CarbonBlack Custom feeds for alerts in the form of IPv4, DNS and MD5 Hash. The process details how to produce a Carbon Black JSON feed file. Utilizing the CarbonBlack UI a feed will be generated to retrieve this feed data.

# **Section**

### **Feed Generation Setup**

- 1. Pull feeds code for http://github.com/carbonblack public Git site.
- 2. Copy *gen\_feed\_from\_raw\_iocs.py* and all items in the *cbfeeds* directory to the platform you intend to distribute the feed from. Three options for feed distribution are:
	- a. Feed from a file on the Cb server.
	- b. Feed from a listener on the Cb server.
	- c. Feed from an external web listener. HTTPS and authentication supported in the feed build. This is beyond the scope this paper.

**Caution:** Diligence should be used in the creation of a feed file. Error checking of the feed file needs to occur in the feed generation process as the only thing the *cbfeeds* modules are going to provide is error checking on feed format and not a validity of the IOC. It will ensure you have an IP for example; however, it will not prevent you from entering a value that could potentially mark every document in the SOLR database causing performance issues.

If you inadvertently tag documents with a bad IOCs you can un-tag all the documents in the SOLR document store with the following command:

*python /usr/share/cb/cbfeed\_scrubber --untag <feedname>*

3. CLI option for manual feed creation tool:

*# python gen\_feed\_from\_raw\_ioc.py -h Usage: gen\_feed\_from\_raw\_ioc.py [options]*

*Convert a flat file of IOCs to a Carbon Black feed*

*Options:*

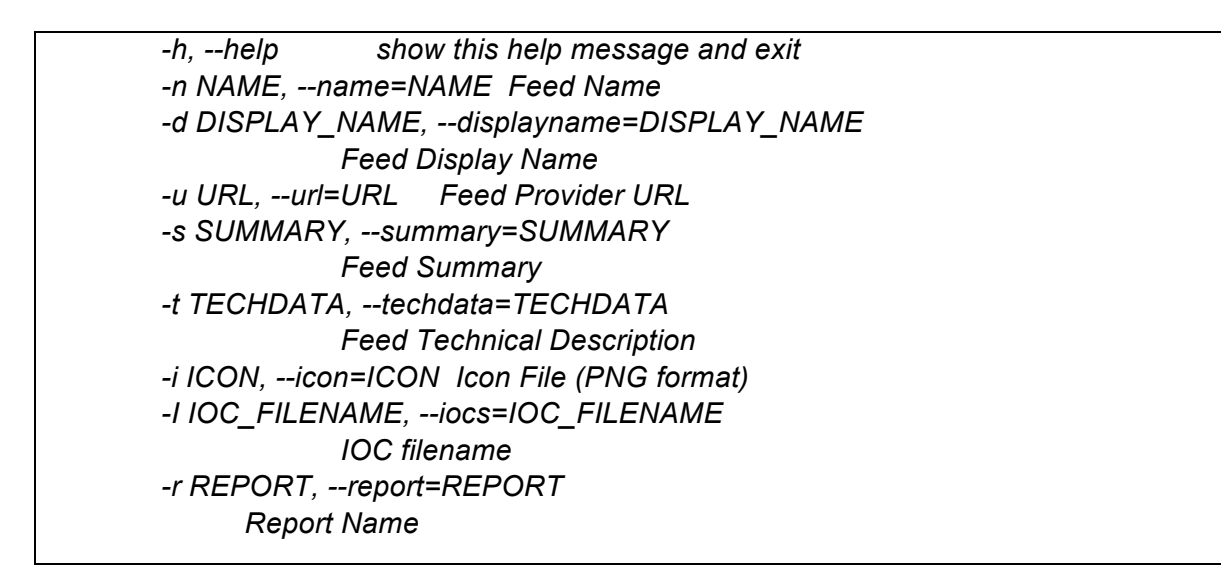

- 4. Ensure that the appropriate .png image file is in the image directory.
- 5. Run the *gen\_feed\_from\_raw\_iocs.py* script to generate the feed JSON structure.

*python gen\_feed\_from\_raw\_iocs.py -n CbFeed -d "Carbon Black Custom Feed" -u "http://www.carbonblack.com" -s "This is a feed used to demostrate Cb custom feeds." -t "Not much to say on tech data." -i image/Cb.png -I ip -r "Cb Report"*

Produces the JSON output below that will be used to in feed creation:

```
{
  "feedinfo": {
   "provider_url": "http://www.carbonblack.com", 
   "display_name": "Carbon Black Custom Feed", 
   "name": "CbFeed", 
   "tech_data": "Not much to say on tech data.", 
   "summary": "This is a feed used to demostrate Cb custom feeds.", 
   "version": 1, 
   "icon": 
"iVBORw0KGgoAAAANSUhEUgAABIAAAAKICAIAAACHSRZaAAAAAXNSR0IArs
4c6QAAAARnQU1BAACxjwv8YQUAAAAJcEhZcwAAEnQAABJ0Ad5mH3gAACN
eSURBVHhe7d173Nfz/ ….. 
///15552XZ6sZMGDAiBEjiotp06YV3ZYmTz/99Dlz5hTt9+CDDx522GFpMslPAwAA
UMZywCQ77rjjm2++eeCBB+ZxlXbt2hWxtO222xbNM3369KKdSr7zne/Mnj27YcO
Gbdu2nTRpUj6w2tChQ3/ ="
  }, 
  "reports": [
   {
    "title": "Cb Report", 
    "timestamp": 1391911703, 
    "iocs": {
     "ipv4": [
```

```
 "10.10.10.1", 
                 "10.11.11.1", 
                 "10.12.12.1"
               ]
              }, 
               "score": 100, 
              "link": "http://www.carbonblack.com", 
              "id": "Cb Report"
            }
           ]
}
```
The above command can be placed in a cron job and ran periodically to update the feed. You can use the '>' to redirect to a file or modify the python script to print to a file. In our case we redirected the output to a file name *CbFeed*.

### **Feed Local File Setup**

This procedure is utilized when the feed data will be maintained locally on the Cb server and served up with the file://path syntax.

6. Place the output of the *gen\_feed\_from\_raw\_iocs.py* into a file which is located in a path accessible to the *cb* user.

```
# mkdir /var/cb/feeds
# chown cb /var/cb/feeds 
# chgrp cb /var/cb/feeds
# python gen_feed_from_raw_iocs.py -n CbFeed -d "Carbon Black Custom Feed" -u 
"http://www.carbonblack.com" -s "This is a feed used to demostrate Cb custom feeds." -t 
"Not much to say on tech data." -i image/Cb.png -I ip -r "Cb Report" > 
/var/cb/feeds/CbFeed
```
7. Utilize the UI to generate the feed from the file above.

| Q Search =<br>/ Investigations | * Administration *                                                                                                    |                                                                                                    |                                                                                                    |                                                                                                    | <b>James Darby</b> |  |
|--------------------------------|----------------------------------------------------------------------------------------------------|----------------------------------------------------------------------------------------------------|----------------------------------------------------------------------------------------------------|----------------------------------------------------------------------------------------------------|--------------------|--|
|                                |                                                                                                    | Dashboard Computers Users<br><b>Alliance Feeds</b><br>Settings                                                                                                    |                                                                                                    |                                                                                                    |                    |  |
|                                | <b>SAlliance Feeds</b>                                                                                                    | <b>N</b> Create Alliance Feed                                                                                                    | $\sim$                                                                                                    | <b>Crestin Fead</b>                                                                                                    |                    |  |
|                                |                                                                                                    | Add Manually<br>Add From URL                                                                                                    |                                                                                                    |                                                                                                    |                    |  |
|                                | $\Omega$<br><b>Zvirustotal</b>                                                                                                    | Feed URL<br><b>Tic //varicb/foods/CtiFood</b><br>Show Ford Server Authorization Options >                                                                                                    |                                                                                                    | $\circ$<br>dune.c                                                                                                    |                    |  |
|                                | Visit Total harriesses the power of over fort-<br>five Anti-Virus vendors to identify essencious<br>binares.<br>VirusTetal analyses suspcious fies and                                                                                                    |                                                                                                    | Contell<br>Sem.                                                                                                    | abuse chiliration C&C servers for Zeus.<br>Spyling and Palero malware. This feed<br>certifies the three domain names<br>bloodste. |                    |  |
|                                | facilities the guick detection of viruses.<br>worms, bejuns, and all kinds of malware<br>More lato »                                                                                                    | 100s include binary MDSs, IPs, and DNS<br>Mere info »                                                                                                    | to receive this feed. Valverability data is<br>More Info x                                                                                                    | There are no requirements to share any data<br>to receive this feed<br>More lefo »                                                |                    |  |
|                                | <b>E</b> Enabled                                                                                                    | <b>El Enabled</b>                                                                                                    | <b>Z</b> Enabled                                                                                                    | <b>B</b> Enabled                                                                                                    |                    |  |
|                                | Q Mow Http                                                                                                    | Q View Hits                                                                                                    | Q Vice Hits                                                                                                    | Q Visu Hits                                                                                                    |                    |  |
|                                | $\circ$<br>Malware Demain List is a non-commercial<br>community project to track domains used by<br>malware. This feed contains the most record<br>180 days of armas.<br>There are no requirements to share any data<br>to receive this feed.<br>More lafo »<br><b>M</b> English<br>Q. View Hits | $\circ$<br>This feed is a list of Ter Nede IP addresses,<br>updated every 30 minutes.<br>There are no requirements to share any data<br>to receive this feed.<br>More infa.s.<br><b>K</b> Erabled<br>Q View Hits | ۰<br><b>DELIS</b> XPS<br>Fidels on premise ICC feed<br>There are no requirements to share any data<br>with Carbon Black to use this feed. The<br>underlying IDC data is previded by an on-<br>promise Figgils device<br>More Info x<br><b>X</b> English<br>Q View Hits 27 Ech |                                                                                                    |                    |  |
|                                |                                                                                                    |                                                                                                    |                                                                                                    |                                                                                                    |                    |  |

*Figure 1 Feed from File*

8. The feed will start disabled by default and must be enabled.

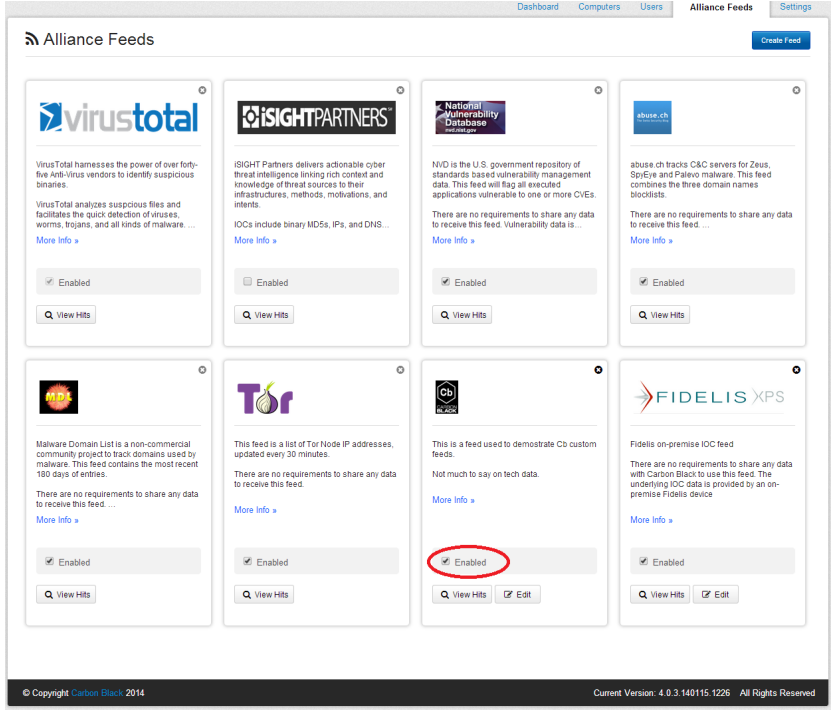

*Figure 2 Enable Feed*

9. If you would like documents tagged each time the feed is updated run the following command or add it to the a script designed to update the feed and execute the script via cron. By default there is a job in */etc/cron.d/cb* designed to run every 24 hours to tag documents matching IOCs in all defined feeds.

# Check newly added documents against active alliance feeds to see if anything new has shown up - every 24 hours

0 2 \* \* \* root /usr/bin/python -m cb.maintenance.job\_runner --master -s feed\_search --

tag --terms >> /var/log/cb/job-runner/startup.out 2>&1

You can run this command to force a single feed to tag documents once the feed source is updated.

*/usr/bin/python -m cb.maintenance.job\_runner --master -s feed\_search --tag –terms – feed=CbFeed*

\*\*Caution if numerous documents are tagged by the feed this will cause a performance impact of the server as it will have to traverse the entire SOLR data store to tag documents.\*\*

#### **Feed from a Listener on the Cb Server**

This procedure is utilized when the feed data will be maintained locally on the Cb server and served up with the http://localhost:port syntax.

10.Create a file called */etc/nginx/conf.d/Feed.conf* with the following configuration:

```
server {
  listen 127.0.0.1:81;
  server_name 127.0.0.1;
  error_log /var/log/cb/nginx/feed.log;
  error_page 404 /404.html;
 location / {
   autoindex on;
   root /var/cb/feeds/;
 } 
  location = /404.html {
   root /var/www/cb/templates;
 } 
}
```
You will need to comment out all the entries in */etc/nginx/conf.d/default.conf* or delete the file.

11.Start the *nginx* service and check that you have a listener on 127.0.0.1:81.

```
# service nginx start 
Starting nginx: [ OK ]
# netstat -lntp | grep nginx
tcp 0 0 127.0.0.1:81 0.0.0.0:* LISTEN 4519/nginx
```
12.Add the feed the feed on the Alliance tab in the Carbon Black UI.

|                                                                                                    | Dashboard Computers Users<br><b>Alfance Feeds</b><br>Settings                                                                                                    |                                                                                                    |                                                                                                    |  |  |  |
|----------------------------------------------------------------------------------------------------|----------------------------------------------------------------------------------------------------|----------------------------------------------------------------------------------------------------|----------------------------------------------------------------------------------------------------|--|--|--|
| <b>SAlliance Feeds</b>                                                                                                    | <b>R. Create Alliance Feed</b>                                                                                                    | $\mathbf{x}$                                                                                                 | Credit Falls                                                                                                    |  |  |  |
|                                                                                                    | Add Manually<br>Add From URL                                                                                                    |                                                                                                    |                                                                                                    |  |  |  |
| $\circ$<br><b>D</b> virustotal                                                                                                    | Mg//127.0.0.1.81/CbFeed<br>Show Hall Salva activities of colons a                                                                                                |                                                                                                    | $\circ$<br>and a                                                                                                    |  |  |  |
| Visua Total harvesses the power of over follo-<br>fire Art-View vendors to Menty euroldous<br><b>NEWPORT</b>                                                                                                    |                                                                                                    | Cancel<br>Sere.                                                                                              | abuse at tracia C&C serves for Zeus.<br>DesTyn and Paleon malayers. This feed<br><b>CONTRACTOR The Florida determining express and</b><br><b>Bookers</b>                                                        |  |  |  |
| Virus Total analyzes suspicious files and<br>facilities the guide detection of visuals.<br>worrys, training, and all rends of matware.<br>More Info v.                                                                                               | <b>DOI HOUS HAN NOS PS ANDERS</b><br>Mora lefs u                                                                                                    | to receive this lead, in promotery data is.<br>More info y                                                   | There are no exportements to share any data<br>to recense was reed.<br><b>More lists a</b>                                                                                                    |  |  |  |
| <b>PERMIT</b>                                                                                                    | <b>Ci Fratted</b>                                                                                                    | <b>R</b> Fordet                                                                                              | <b>IR Financial</b>                                                                                                    |  |  |  |
| Q View Hits                                                                                                    | Q View Hts                                                                                                    | Q View Hits                                                                                                  | Q Venilla                                                                                                    |  |  |  |
| $\circ$                                                                                                    | $\circ$                                                                                                    | $\bullet$                                                                                                    | $\bullet$<br><b>DELIS</b> XPS                                                                                                    |  |  |  |
| Malaysia Domain List is a non-commercial<br>community project to track domains used by<br>manyare. This hood contains the mest recent<br>181 days of entres.<br>There are no recultoriseds to share any club.<br>to recove this tool.<br>Mora belo a | This feed is a list of Tor Node P addresses.<br>optioned sewar 20 minutes<br>There are no requirements to share any data<br>to receive this feed.<br>Mary left w | This is a feed used to demanitate Cit quation<br><b>NASK</b><br>Not much to say on tech data.<br>Mora 1sto s | Fidels operation (OC feed<br>There are no elgargements to share any data<br>with Carbon Black bruse this leed. The<br>underlying IOC data is prowded by an on-<br>promise Finds device<br><b>Silver Info at</b> |  |  |  |
| <b>W Fasher</b>                                                                                                    | <b>PE France</b>                                                                                                    | <b>R</b> Fogblat                                                                                             | <b>IR Finances</b>                                                                                                    |  |  |  |
| Q ViewFilts                                                                                                    | Q View Hits                                                                                                    | Q Viralilla U Edit                                                                                           | Q Venills (FER                                                                                                    |  |  |  |

*Figure 3 Feed from Localhost*

13.Enable the feed.

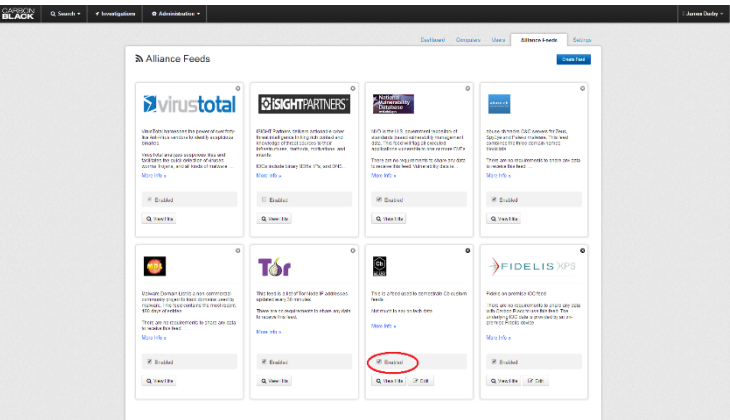

*Figure 4 Enable the Feed*

14.Utilize the Step 9 to tag the documents associated with this feed. You will need to substitute your feed name for *CbFeed* in the example.

### **Feed from an External Web Listener**

This example utilizes NGINX on a remote server to deliver feed data to multiple Cb servers over HTTP as depicted by Figure 5.

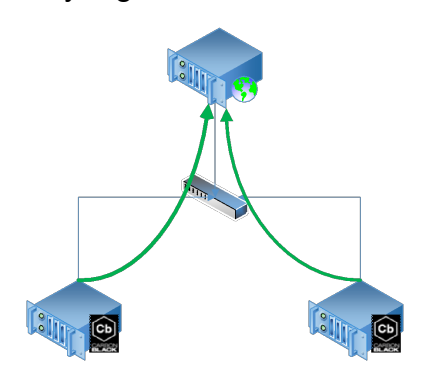

*Figure 5 Feed from Remote Server*

- 15.Follow steps 1-6 to produce the JSON feed file on the WebServer.
- 16.On the WebServer edit */etc/nginx/conf.d/default.conf* to open port 80 and point to the directory containing the feed file.

```
server {
```

```
 listen 80;
   server_name localhost;
   access_log /var/log/nginx/feed/host.access.log main;
   location / {
     root /var/cb/feeds;
     index index.html index.htm;
  }
   # redirect server error pages to the static page /50x.html
   #
   error_page 500 502 503 504 /50x.html;
   location = /50x.html {
     root /usr/share/nginx/html;
   }
}
```
17.Start NGINX and configure it to start on the next boot.

*# service nginx start # chkconfig –level 345 nginx on*

18.Configure *iptables* on the WebServer to limit access to only port 80 at a minimum and to the IP addresses of the Cb servers preferably.

*# vi /etc/sysconfig/iptables*

*Insert the following vales from the example in figure 5.*

*-A INPUT -s 192.168.245.135/32 -p tcp -m state --state NEW -m tcp --dport 80 -j ACCEPT -A INPUT -s 192.168.245.137/32 -p tcp -m state --state NEW -m tcp --dport 80 -j ACCEPT* 

*# service iptables restart*

19.Configure CbServer01 and CbServer02 configure the feeds to point to http://192.168.245.245/CbFeed.

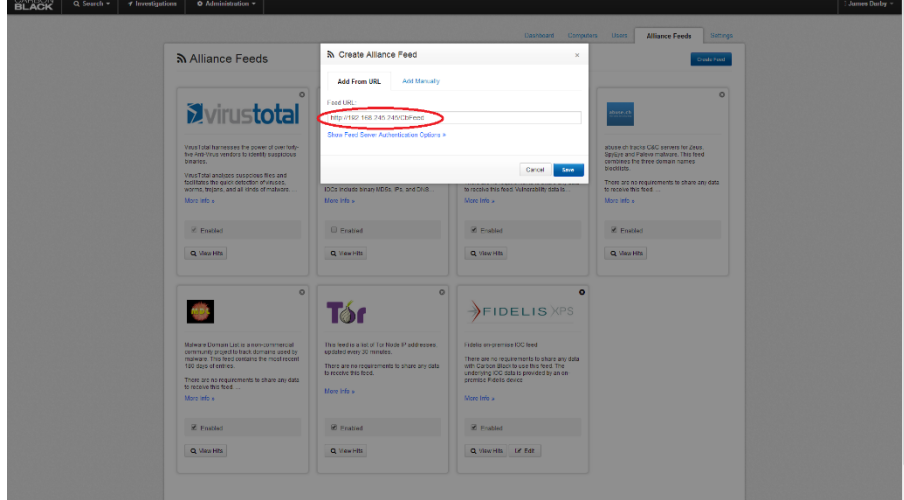

*Figure 6 Configure Feed*

20.Enable the feed on the Cb Servers.

| <b>S</b> Alliance Feeds                                                                                                    |                                                                                                    |                                                                                                    | Covets Feed                                                                                                    |
|----------------------------------------------------------------------------------------------------|----------------------------------------------------------------------------------------------------|----------------------------------------------------------------------------------------------------|----------------------------------------------------------------------------------------------------|
| $\circ$                                                                                                    | $\circ$                                                                                                    | $\circ$                                                                                                    | $\circ$                                                                                                    |
| <b>Zvirustotal</b>                                                                                                    | <b>CHISIGHTPARTNERS'</b>                                                                                                    | Kabata<br>Muherabi<br>Datatata                                                                               | abuse.cl                                                                                                    |
| VisaTolal hamespep the cower of over fort-                                                                                                    | ISICHT Partners delivers actionable cyber                                                                                                    | M/D is the U.S. povemment repository of                                                                      | abuse chitracils G&D servers for Zeus.                                                                                                    |
| tive Anti-Virgo vendors to identify opportunity                                                                                                    | threat infelligence in ting rich context and                                                                                                    | standards based vulnerability management.                                                                    | Spyllive and Palevo maliyare. This feed                                                                                                    |
| <b>Littleties</b>                                                                                                    | knowledge of threat sources to their                                                                                                    | data. This feed will hap at energied                                                                         | continues the firee domain names.                                                                                                    |
| Visa adj and captain asset isla and                                                                                                    | inhalfriching, methods motivations and                                                                                                    | applications vulnerable to one or more CVEs.                                                                 | blocklists.                                                                                                    |
| facilitates the curck detection of virus eq.                                                                                                    | Interio.                                                                                                    | There are no requirements to share any data                                                                  | There are no requirements to share any data                                                                                                    |
| worms, trolans, and all kinds of mahasin                                                                                                    | ICCs Induse binary MDSs, Pig, and DNS                                                                                                    | to receive this feed. Vulnerability data is                                                                  | to receive this feed                                                                                                    |
| Mere while                                                                                                    | More Info »                                                                                                    | More info »                                                                                                  | More into »                                                                                                    |
| Id Freisel                                                                                                    | E Franked                                                                                                    | C Fredded                                                                                                    | <b>IC</b> Fratisd                                                                                                    |
| Q. View little                                                                                                    | Q. View Hits                                                                                                    | Q Variable                                                                                                   | Q View Hits                                                                                                    |
| $\circ$                                                                                                    | $\circ$                                                                                                    | ۰                                                                                                    | $\bullet$                                                                                                    |
|                                                                                                    | ТЪС                                                                                                    | $\circledcirc$                                                                                               | <b>AFIDELIS</b> XPS                                                                                                    |
| <b>Malvara Domain List is a non-communist</b><br>community preject to track domains used by<br>malware. This feed contains the most recent<br>190 days of ontires.<br>There are no requirements to shope any data.<br>to receive this feed.<br>Mere info » | This bod is a list of Ter fando IP addresses.<br>updated eyen 30 minutes.<br>There are no requirements to share any data<br>to receive this feed.<br><b>Ritary Info at</b> | This is a feed used to demostrate Chicustom<br><b>Seats</b><br>Not much to pay on tech data.<br>More left- x | <b>Fidels on-premise IDC feed</b><br>There are no requirements to share any data<br>with Carbon Black to use this feed. The<br>underling IOC data is provided by an on-<br>premise Fidelix device.<br>More Info » |
| <b>E</b> Enabled                                                                                                    | <b>W. Finanted</b>                                                                                                    |                                                                                                    | <b>E</b> Enabled                                                                                                    |
| Q Movels                                                                                                    | Q View Hits                                                                                                    | LY Edit<br>Q View Hits                                                                                       | Q Vice Hits Le Edit                                                                                                    |

*Figure 7 Enable Cb Feed*

21.Utilize step 9 on the Cb Servers to read the feed in.